## UNDERSTANDING YOUR STUDENT ACCOUNT

## **The BroncoDirect Student Center**

This is where **applicants and students** access the features related to Student Services, including, but not limited to, enrollment, fee payment, financial aid, and application status.

For areas related to Student Accounting & Cashiering Services, students will be directed under *Finances* from the Student Center page or the *Financial* drop down located to the left of the page.

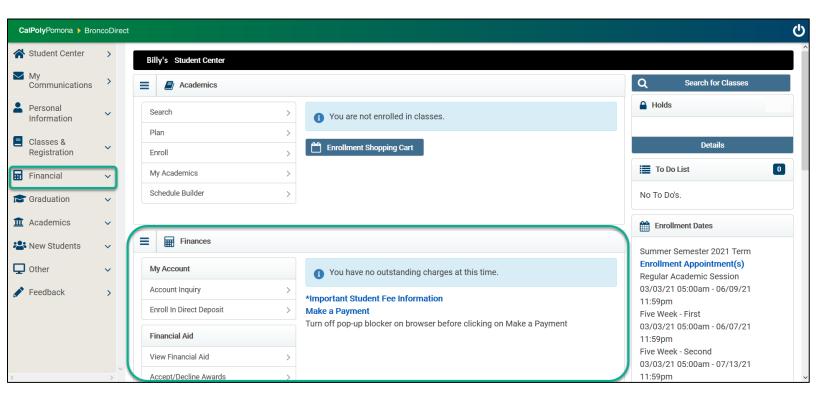

Under Finances, students will click on **Make a Payment** to be directed to CASHNet, where they will be able to pay for tuition and fees and any other required payments.

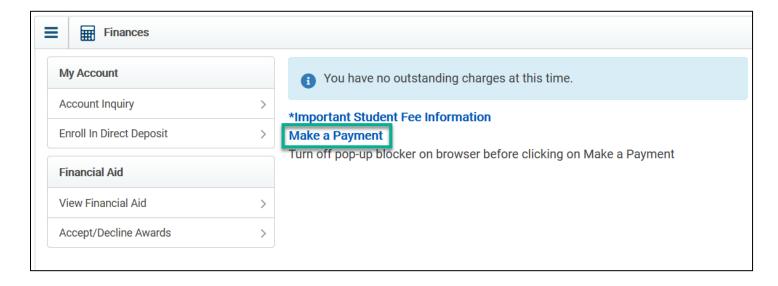

## UNDERSTANDING YOUR STUDENT ACCOUNT

Within the My Account section, students can:

- View Account Inquiry which shows account activity, charges due, and previous payments.
- Enroll in Direct Deposit

Under Financial Aid, students can:

- View Financial Aid
- Accept/Decline Awards

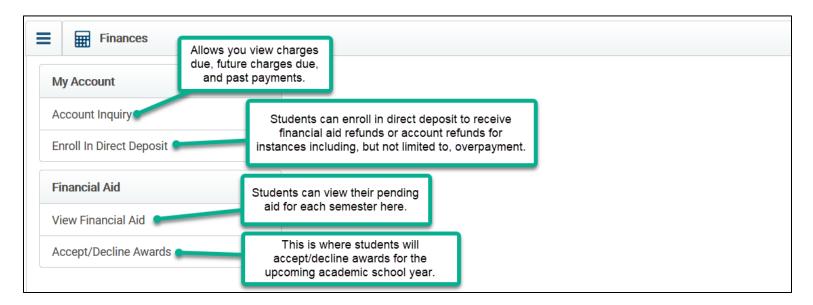

Under **Financial** located on the left side of the page, students have 5 options to select, including the 1098-T form provided for tax purposes.

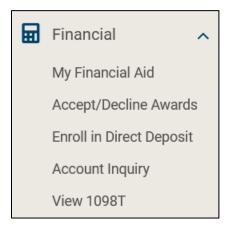

## **UNDERSTANDING YOUR STUDENT ACCOUNT**

Students can also click on the next to **Finances**, which provides shortcuts to sections located under the *Account Inquiry* section.

| Finances         |                          |
|------------------|--------------------------|
| Account Activity | Charges Due              |
| Payments         | Pending Financial Aid    |
| View 1098-T      | View Student Permissions |